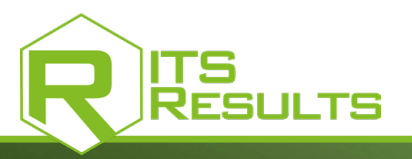

## [administra](https://www.itschrono.com/en/softwares/202-its-results.html)tor manual

A REAL DIGITAL PUBLISHING PLATFORM, ITS RESULTS<sup>®</sup> IS A COMPLETE TOOL FOR ANY SPORTS ORGANIZATION WISHING TO ARCHIVE, DEMATERIALIZE AND DISTRIBUTE ITS DOCUMENTS AND OFFICIAL RESULTS.

ITS RESULTS<sup>®</sup> IS SOLD AS A LICENSE FOR ONE CHAMPIONSHIP (WHICH INCLUDES 12 MAXIMUM EVENTS) FOR ONE FULL SEASON.

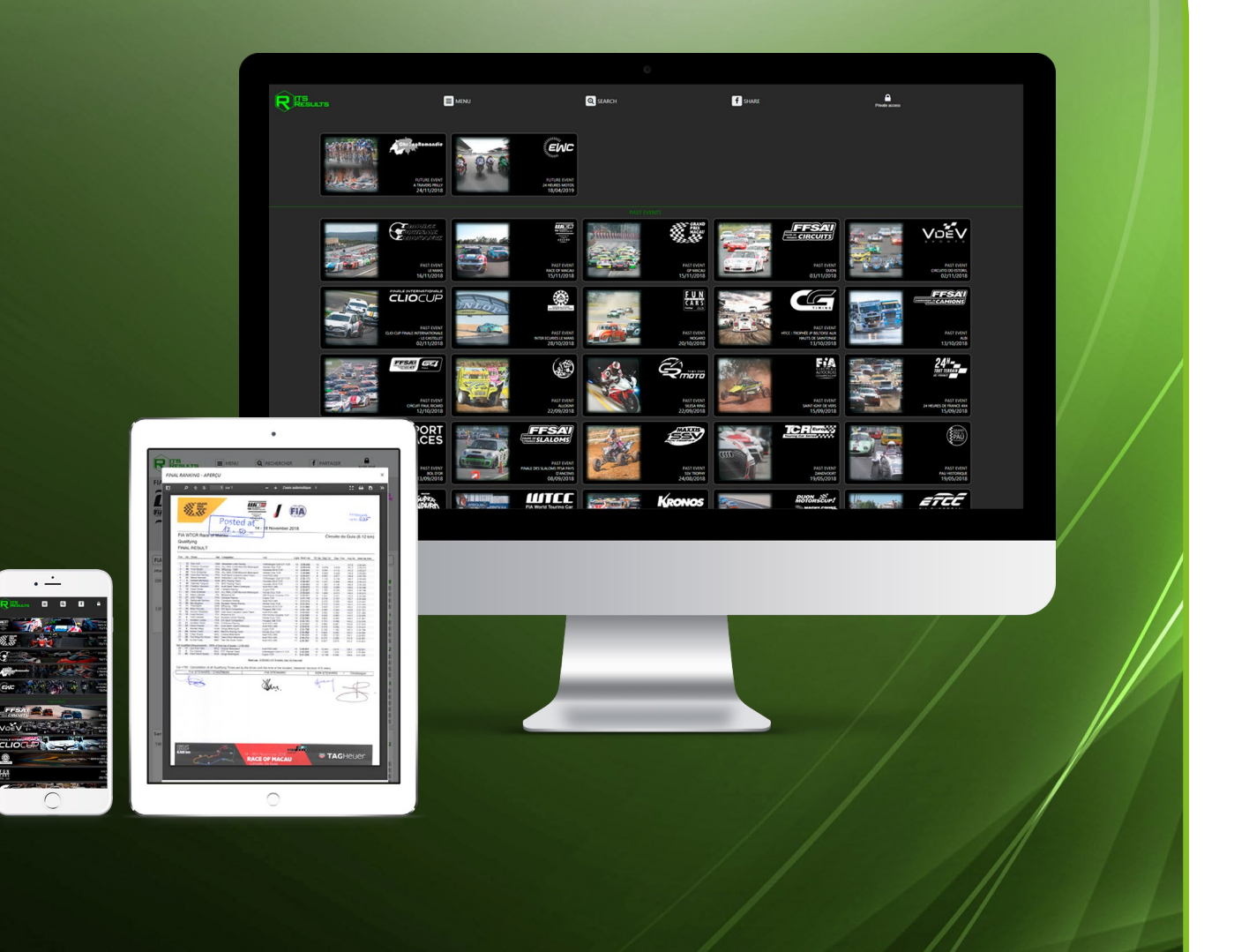

[WWW.ITS-RESULTS.COM](https://www.its-results.com/)

**Download from**<br>
Windows Store Google Play YOUR RESULTS EVERYTIME, EVERYWHERE !

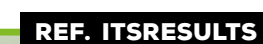

**Completed on the App Store** 

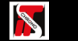

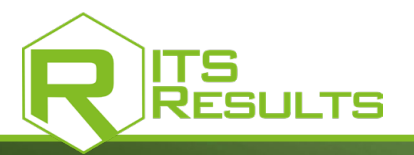

# [creation o](https://www.itschrono.com/en/softwares/202-its-results.html)f a new user account

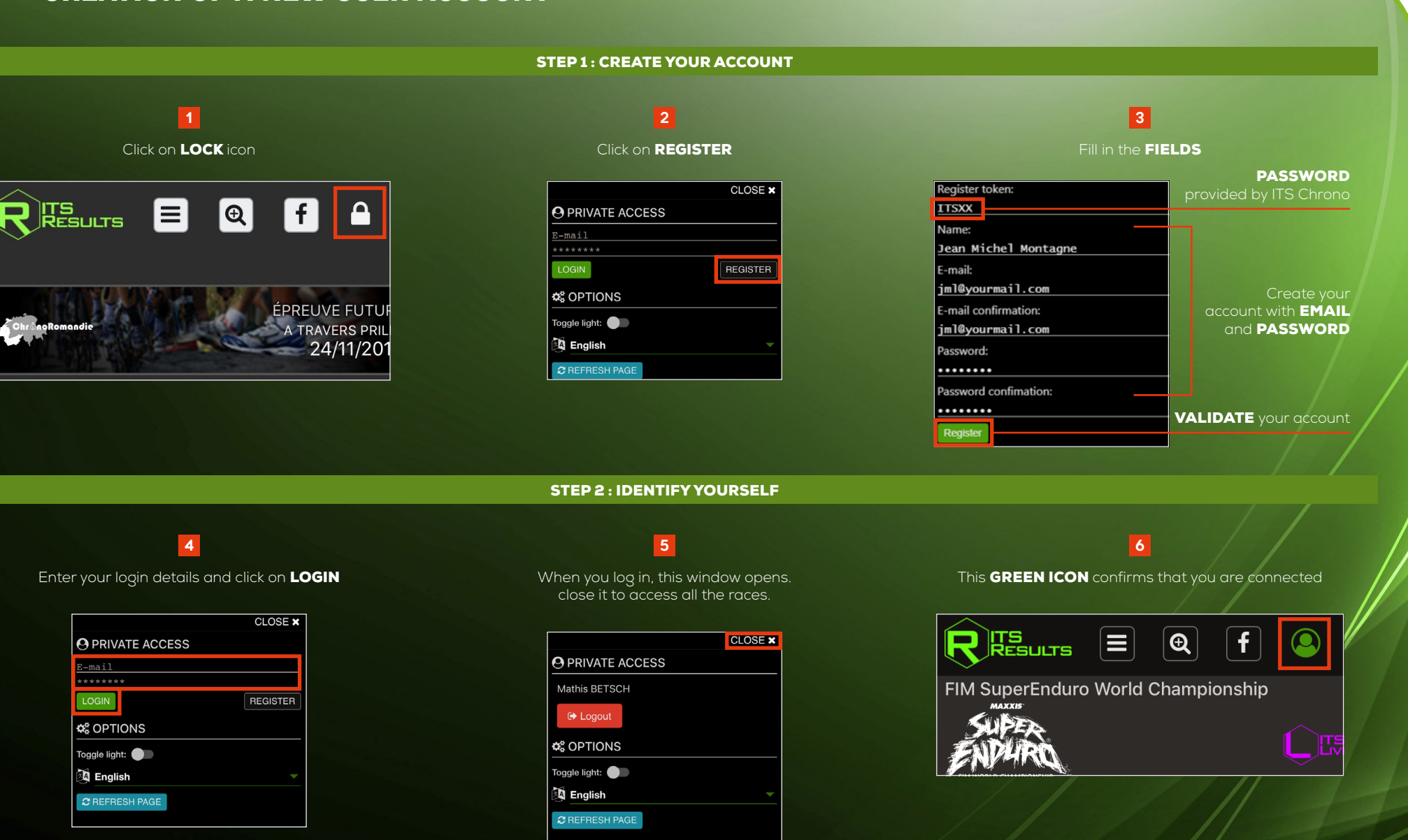

[REF. ITSRESULTS](https://www.itschrono.com/en/softwares/202-its-results.html)

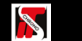

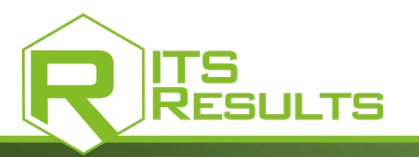

#### [REF. ITSRESULTS](https://www.itschrono.com/en/softwares/202-its-results.html)

### [descriptio](https://www.itschrono.com/en/softwares/202-its-results.html)n user's rights in the admin interface

In **AFFILIATIONS** you can assign rights for each user.

STEP 3 : ASSIGN RIGHTS FOR EACH USER

### $7$  8  $\pm$  8  $\pm$  8  $\pm$  8  $\pm$  8  $\pm$  8  $\pm$

Login with your account and click on **ADMINISTRATION** 

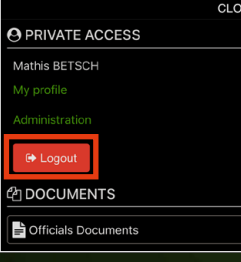

#### **NOTE**

Automatic notifications are possible if users are declared in one or more of these fields

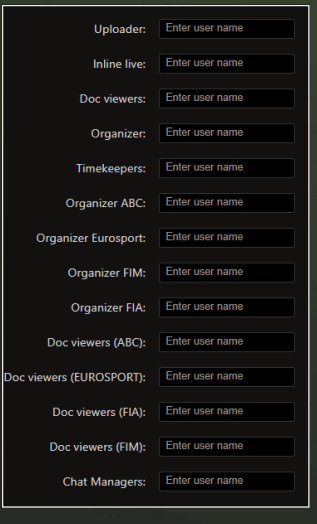

#### Affiliations Championship affiliations: **VdeV Endurance Series** 2-M Second Co. of Hind X Jury/College: Enter user name *<u>RADIO COMMUNICATION</u>* Race Directors: Enter user name  $\sim$

*LIKE SHANNELLE BY SON X* 

*Painter Manufact V* 

 $x = 1$ Enter user nome Enter user name

**SARIES JOINE X** 

Firter user name

 $x = 1$ 

Enter user name

Enter user name

Enter user name

Chat users:

Dummy:

Inline live:

Organizer:

Furnsnort: Organizer

Organizer

FIA:

Uploader: Enter user name

Doc viewers: Enter user name

CHAMPIONSHIP AFFILIATIONS *Valid for the championship where you are.*

JURY/COLLEGE - RACE DIRECTORS *They can sign documents after the timekeeper, but not load, delete or upload.*

#### CHAT USERS / MESSAGERIE

#### DUMMY

*Users can see the results -and only see the resultseven when it's not online. no access to official documents.*

#### UPLOADER

*Upload a document in the RESULTS page but can not upload, delete or replace.*

#### INLINE LIVE

*If someone is identified as user if you declare him here, he will see live premium and could open it for free on the ITS-RESULTS page.*

#### DOC VIEWERS

*Just can view and download, official documents included.*

#### **ORGANIZER**

*Can upload and delete official documents.*

ORGANIZER EUROSPORT / FIA *Only WTCR.*

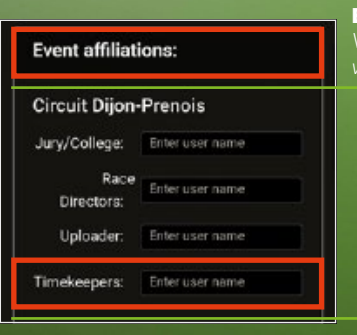

**Folders affiliations:** 

### EVENT AFFILIATIONS

*Valid only for the event* 

#### TIMEKEEPERS UPLOAD

**SIGNATURE** MOVE DELETE CREATE

#### FOLDERS AFFILIATIONS

*Valid only for 1 folder.*

#### IF YOU DECLARE A USER :

IN THE CHAMPIONSHIP AFFILIATION YOU DON'T HAVE TO ENTER IT

IN THE EVENT OR THE FOLDER

#### IN THE EVENT AFFILIATION YOU DON'T HAVE TO ENTER IT IN THE FOLDER

**Second** 

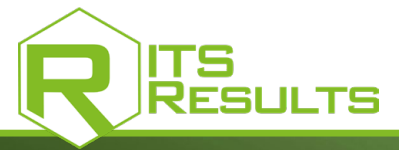

### [import / ex](https://www.itschrono.com/en/softwares/202-its-results.html)port an event

#### IMPORT AN EVENT FROM ELITE TO ITS-RESULTS EXPORT YOUR EVENT IN ELITE SOFTWARE

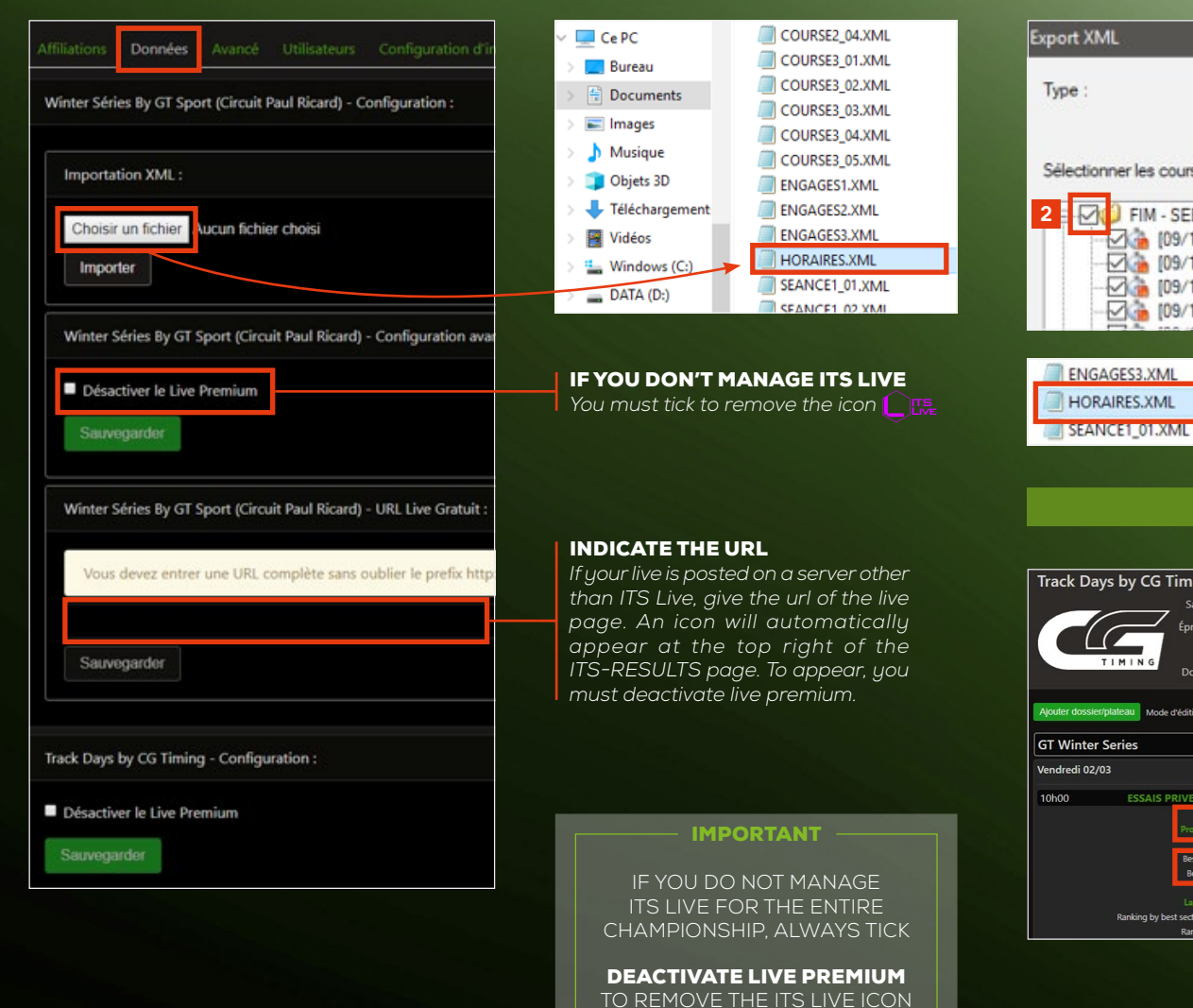

[REF. ITSRESULTS](https://www.itschrono.com/en/softwares/202-its-results.html)

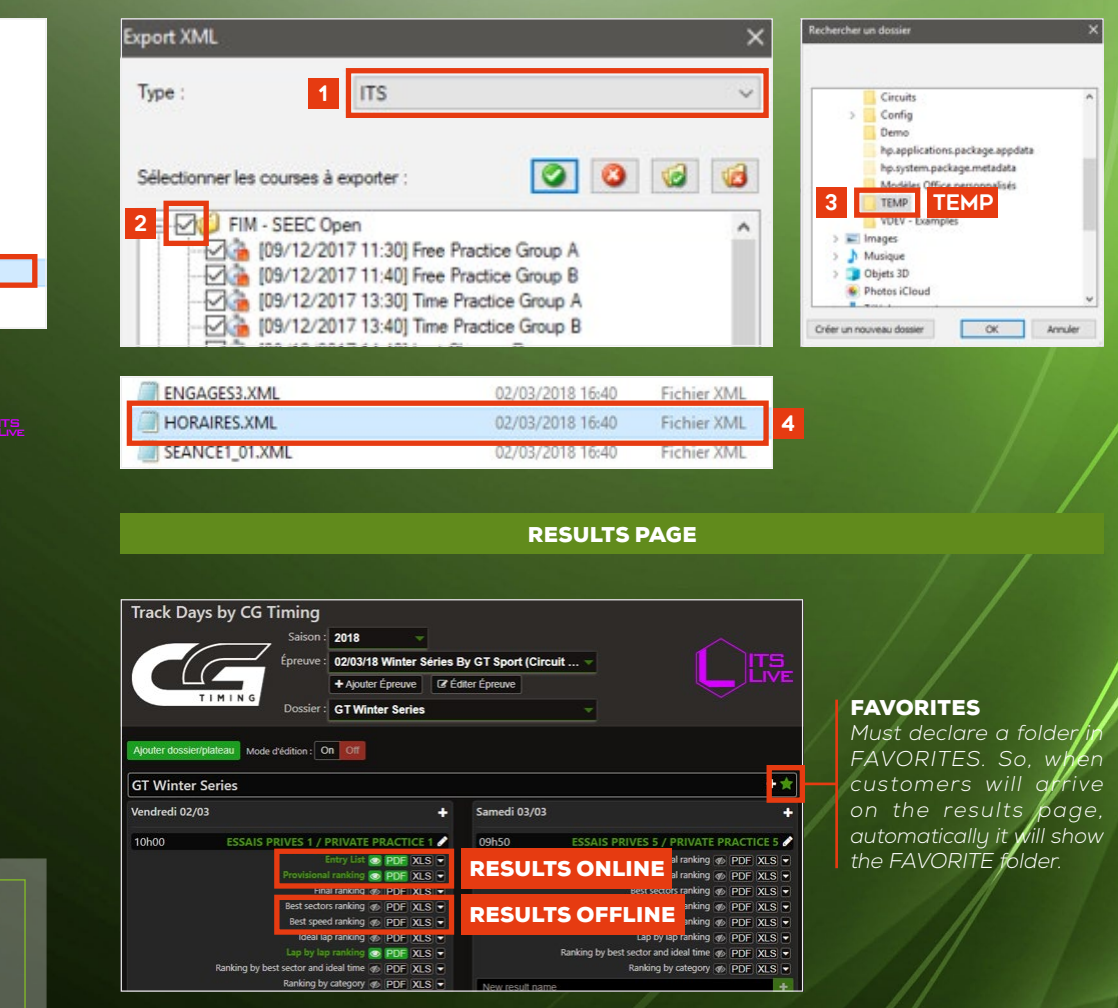

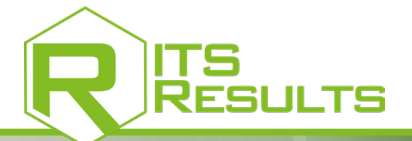

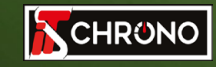

23, rue du Comté de Montbéliard 25660 MONTFAUCON - FRANCE

> contact@itschrono.com +33 (0)3 81 57 52 09 www.itschrono.com

**MADE IN FRANCE**